# **Hinweise zum Laden der PDF-Formulare**

Bitte speichern Sie das PDF-Formular auf Ihren PC und öffnen es dann vom Speicherort. Das lokale speichern von PDF-Dokumenten auf Ihrem PC unterscheidet sich je nach dem welchen Internet-Browser sie verwenden.

### **Mit Edge:**

Mit der rechte Maustaste auf das entsprechende PDF-Formular klicken und im Kontextmenü den Eintrag "Link speichern unter" auswählen. Anschließend das PDF-Dokument vom ausgewählten Speicherort öffnen.

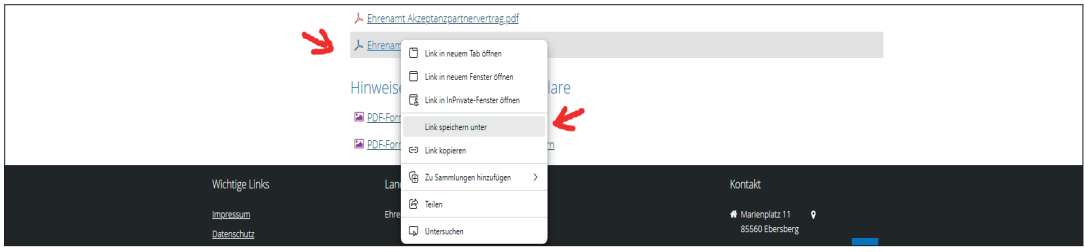

## **Mit Chrome:**

Mit der rechte Maustaste auf das entsprechende PDF-Formular klicken und im Kontextmenü den Eintrag "Link speichern unter" auswählen. Anschließend das PDF-Dokument vom ausgewählten Speicherort öffnen.

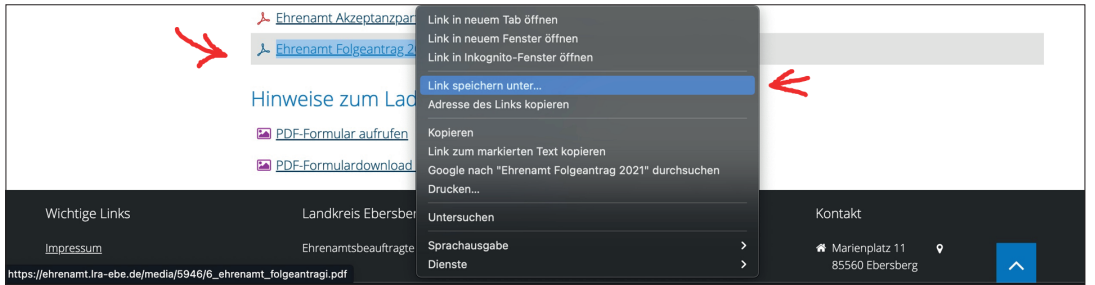

## **Mit Firefox:**

Mit der rechte Maustaste auf das entsprechende PDF-Formular klicken und im Kontextmenü den Eintrag "Ziel speichern unter" auswählen. Anschließend das PDF-Dokument vom ausgewählten Speicherort öffnen.

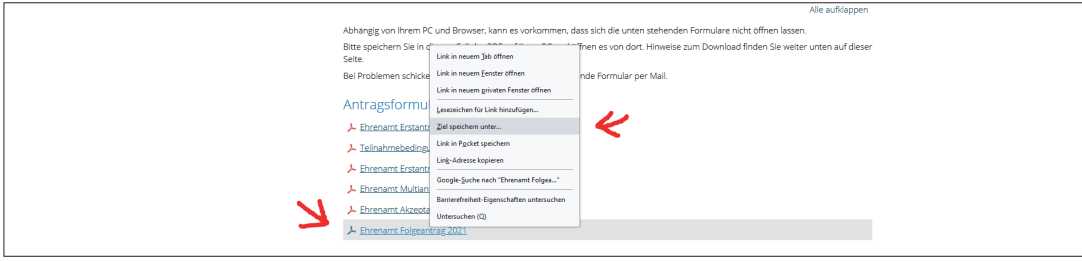

## Mit Safari

Mit der rechte Maustaste auf das entsprechende PDF-Formular klicken und im Kontextmenü den Eintrag "Verknüpfte Datei laden unter" auswählen. Anschließend das PDF-Dokument vom ausgewählten Speicherort öffnen.

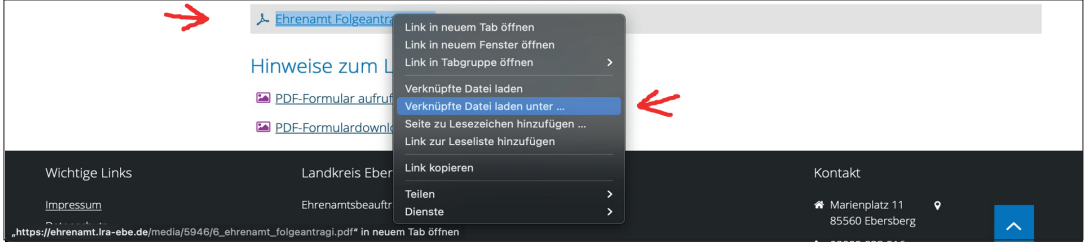